# **AXPER AXR многоканальные видеорегистраторы**

# **Руководство по эксплуатации**

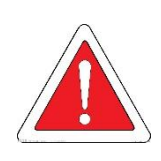

Производитель оставляет за собой право изменять и совершенствовать свою продукцию. Отличия между разными моделями видеорегистраторов или в результате обновления продукта могут привести к тому, что внешний вид или функциональные возможности устройства могут отличаться от представленной информации.

## Гарантия и предупреждения

#### **1) Безопасность электрооборудования**

Установка и эксплуатация должны соответствовать нормам электробезопасности.

#### **2) Транспортировка**

В процессе транспортировки, хранения и установки, пожалуйста, избегайте воздействия сильных напряжений, вибрации, ударов и попадания воды.

#### **3) Установка**

Устанавливайте оборудование в соответствии с требованиями, обращайтесь с осторожностью.

#### **4) Требования к инженерам и техникам**

Все работы по проверке, обслуживанию и установке должны выполняться квалифицированными техниками и инженерами. Компания не берет на себя ответственности в результате несанкционированных изменений или неправильной установки оборудования.

#### **5) Требования к окружающей среде**

Оборудование должно быть установлено и храниться в прохладном и сухом месте, без воздействия прямых солнечных лучей, легковоспламеняющихся или взрывоопасных веществ и т. д. Необходимо обеспечить расстояние не менее 3 см вокруг устройства для вентиляции для охлаждения.

### 1. ХАРАКТЕРИСТИКИ ПРОДУКТА

#### 1.1. ОБЗОР

AXPER AXR 4-SD – это современный многофункциональный автомобильный видеорегистратор с возможностью подключения до 4 камер высокого разрешения. Запись ведется на карту памяти SD до 256 Гб, поддерживается запись на 2 карты памяти. В видеорегистраторе используется высокоскоростной процессор и встроенная операционная система, в сочетании с технологией сжатия/восстановления данных H.264, сетевыми технологиями и технологией позиционирования GPS (опциональная функция). Видеорегистратор может осуществлять запись видео высокой четкости, в формате CIF, HD1, D1, WD1 с разрешением 720P и 1080P, запись информации о вождении автомобиля, а также беспроводную загрузку данных (при наличии 3G). Благодаря встроенному программному обеспечению он также обеспечивает централизованный мониторинг сигналов тревоги (имеет поддержку подключения датчиков), дистанционное управление и анализ воспроизведения (при наличии 3G модуля). Оборудование имеет компактные размеры и удобно в монтаже, так как разработано специально для установки в автобусах, такси, грузовиках и другом пассажирском и грузовом транспорте.

#### 1.2. ХАРАКТЕРИСТИКИ

1) Все модули и элементы подключаются с помощью прочных противовибрационных разъемов; для подключения камер используются противовибрационные разъемы с резьбовой фиксацией.

2) Запись на 2 карты памяти SD объемом до 256 Гб каждая.

3) Физическая, электрическая и программная защита от вибраций.

4) Широкий диапазон напряжения питания 8 ~ 36 В; подходит для автомобилей с напряжением 12 и 24 В.

5) Защита доступа к картам памяти и SIM-карте с ключом.

6) Специальная технология записи видео защищает от потери данных в случае экстренного отключения питания.

- 7) Последовательные интерфейсы RS232 и RS485, сетевой интерфейс RJ45
- 8) Широкий диапазон рабочих температур от -40 °С до + 60 °С.

#### 1.3. СПЕЦИФИКАЦИЯ

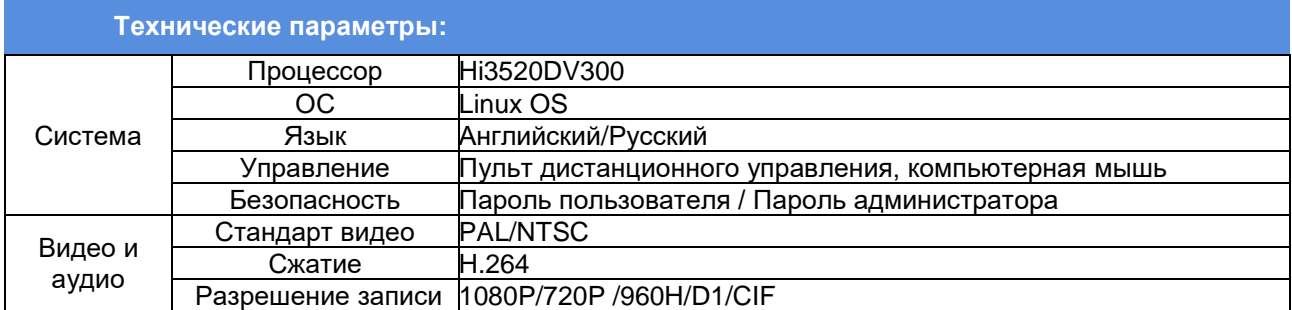

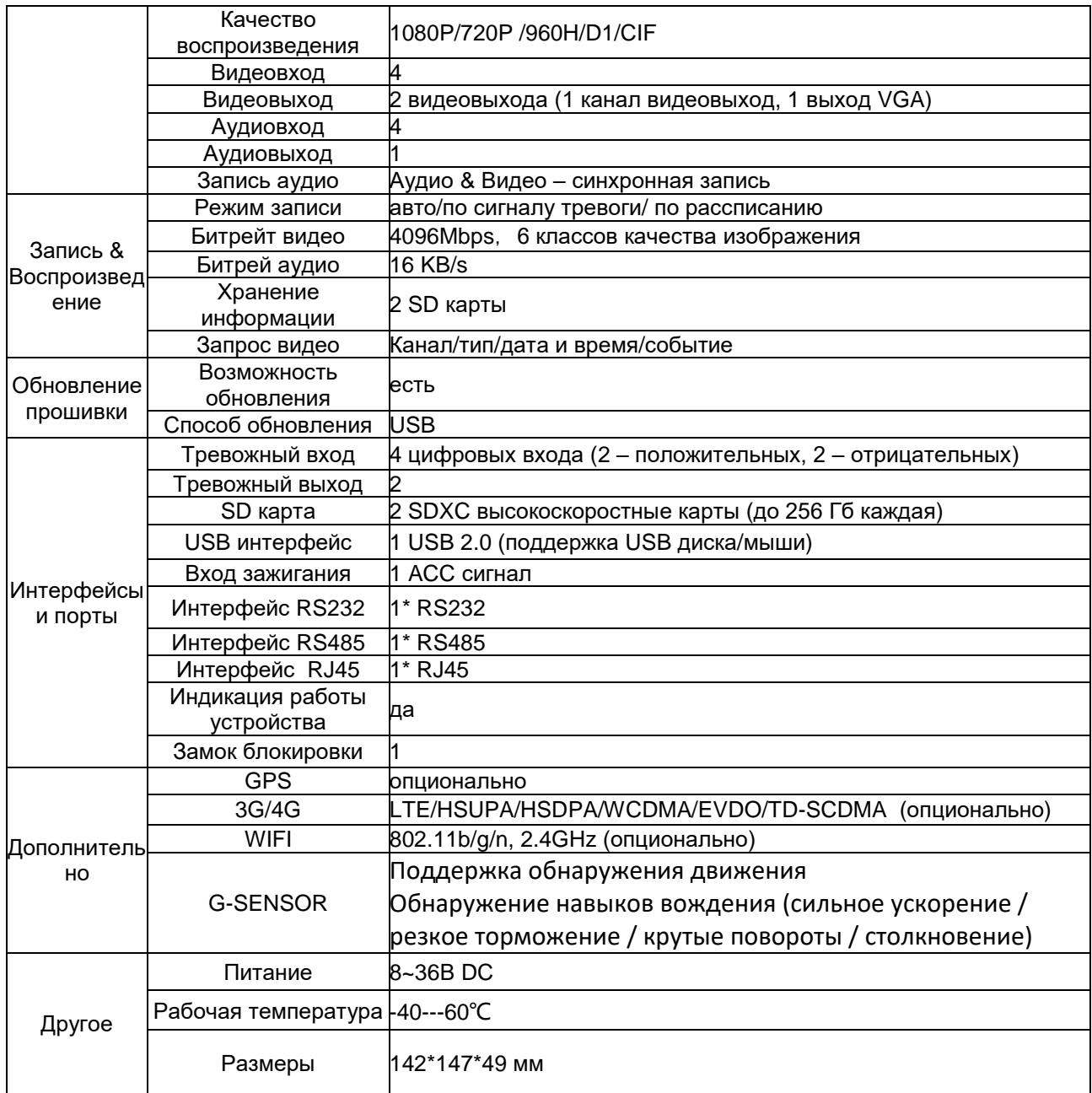

### 1.4. ВНЕШНИЙ ВИД

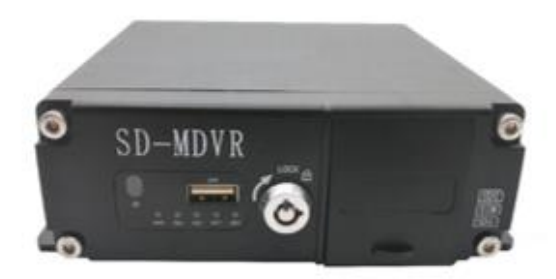

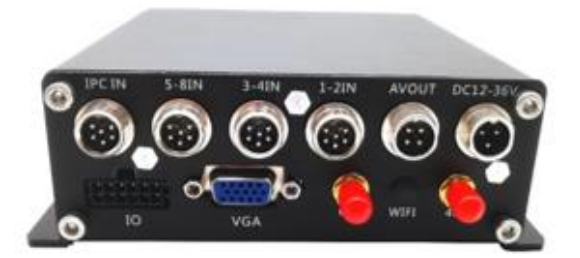

#### **ПЕРЕДНЯЯ ПАНЕЛЬ**

- 【**PWR**】Индикатор питания. Индикатор показывает, что блок питания оборудования работает нормально;
- 【**SD1**、**SD2**】Индикатор состояния SD карты. Если не горит значит SD карта отсутствует, либо установлена неправильно;
- 【**NET**】Индикатор сети;
- 【**GPS**】Индикатор GPS;
- 【**Lock**】Замок с кнопкой
- 【**SIM**】слот для SIM карты с 3G/4G;
- 【**USB port**】USB порт используется для копирования данных или обновления.
- 【**IR**】Приемник сигнала от пульта дистанционного управления (ПДУ).

#### **ЗАДНЯЯ ПАНЕЛЬ**

- 【**DC8-36**】- вход питания: Красный провод – «+» Черный провод – «-» Желтый провод – зажигание Диапазон входного рабочего напряжения 8-36В. Рекомендуемое напряжение: 12- 36В.
- 【**NET**】или【**IPC IN**】Интерфейс RJ45, используйте 6-контактный кабель RJ45 с защитой от вибрации
- 【**I/O**】разъем подключения датчиков: 4 тревожных входа, 2 тревожных выхода, 1 выход 12V, 1 GND, 1 RS232 (TX, RX), 1 RS485.
- 【**AV IN 1~4**】аудио-видео входы
- 【**3G/4G**】3G/4G антенна
- 【**WIFI**】WIFI антенна
- 【**GPS**】GPS антенна

#### 1.5. РАЗЪЕМЫ ПОДКЛЮЧЕНИЯ АУДИО И ВИДЕО

4pin (авиационный) разъем для подключения камер: разъем «папа» и «мама».

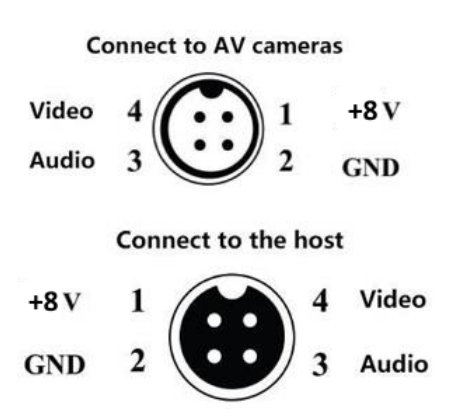

## 2. ПУЛЬТ ДУ

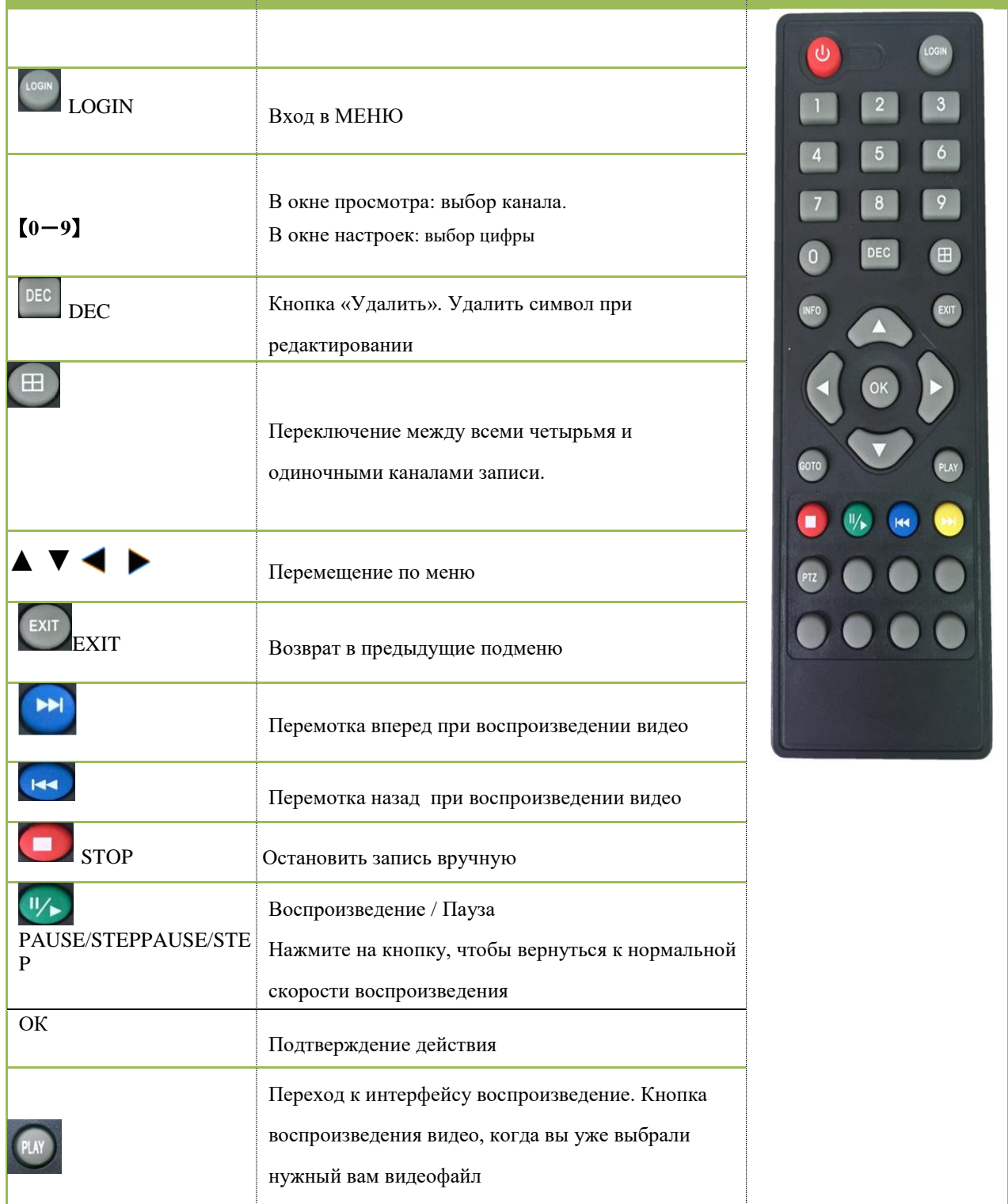

### 3. УСТАНОВКА И ПОДКЛЮЧЕНИЕ РЕГИСТРАТОРА

#### 3.1 Подключение питания

Подключите питание следующим образом: красный провод (PRW) соединяется с вводом питания 8-36В постоянного тока – аккумулятор автомобиля, желтый провод (АСС) соединяется с 8-36В постоянного тока через замок зажигания, тумблер, кнопку и т.д., черный провод – масса ТС (отрицательная клемма аккумулятора).

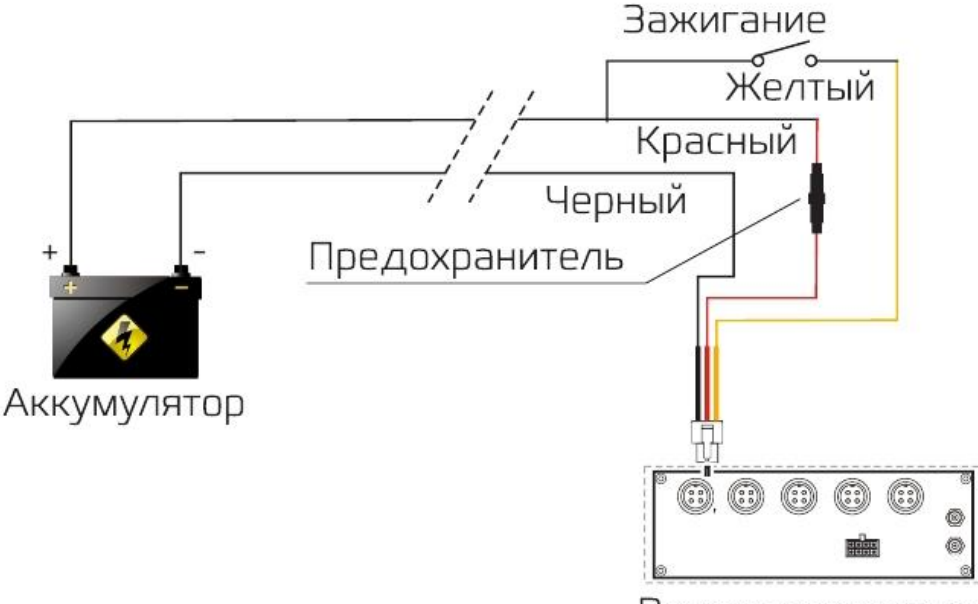

Видеорегистратор

**Примечание:** при тестировании устройства, подключите оба провода – красный и желтый провод к положительной клемме (+) источника питания, черный – к отрицательной клемме (-), в противном случае устройство не загрузится.

#### **ВНИМАНИЕ:**

- 1. Устройство использует постоянный ток, пожалуйста, будьте внимательны, подключая «+» и «-» от источника питания.
- 2. Устройство поддерживает широкий диапазон напряжений 8-36 В. Тем не менее, устройство может быть повреждено, если напряжение будет слишком высоким, или некорректно работать, если напряжение будет слишком низким.
- 3. Питание устройства должно быть осуществлено от аккумуляторной батареи транспортного средства.

### 3.2 Подключение камер

Камеру можно подключить к регистратору напрямую или с помощью удлинительного кабеля. Подключение осуществляется с помощью разъема 4-pin. Разъем 4-pin подключается к

видеорегистратору. Для подключения 4 камер, используйте кабели-разветлители из комплекта поставки.

### 3.3 Тревожные входы и выходы *Входы*

Видеорегистратор обеспечивает 4 тревожных канала: 2 канала – положительный триггер, 2 канала – отрицательный триггер. Тревожный вход должен быть подключен к соответствующему датчику: например к источнику питания автоматических дверей, аварийной кнопке, стоп сигналу или к фонарю заднего хода.

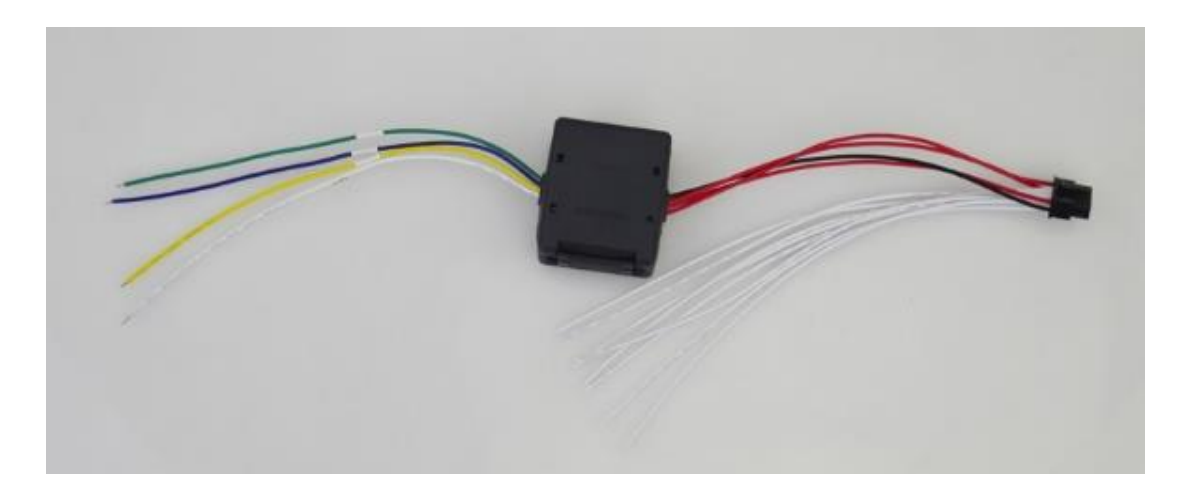

#### *Выходы*

Устройство обеспечивает 2 выхода тревоги, используя уровень выходного тока 200MA привода внешнего устройства тревоги. Если вы хотите сравнить мощность привода устройства, оно должно быть подключено к внешним реле, см. следующую схему подключения.

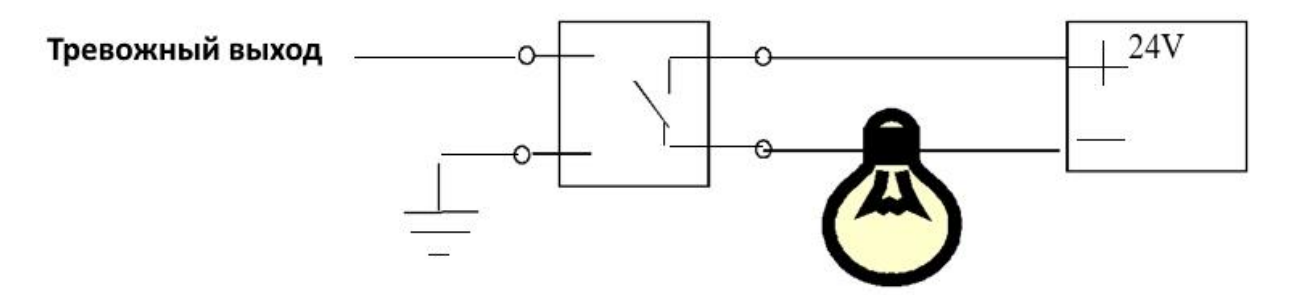

### 3.4 Последовательные интерфейсы RS 232 и RS485

Этот продукт имеет 1 последовательный порт RS232 и 1 порт RS485, пользователь может выбирать в соответствии с фактическими потребностями требуемых датчиков, OBD, раций и других устройств последовательной связи RS232 или RS485.

#### 4. МЕНЮ

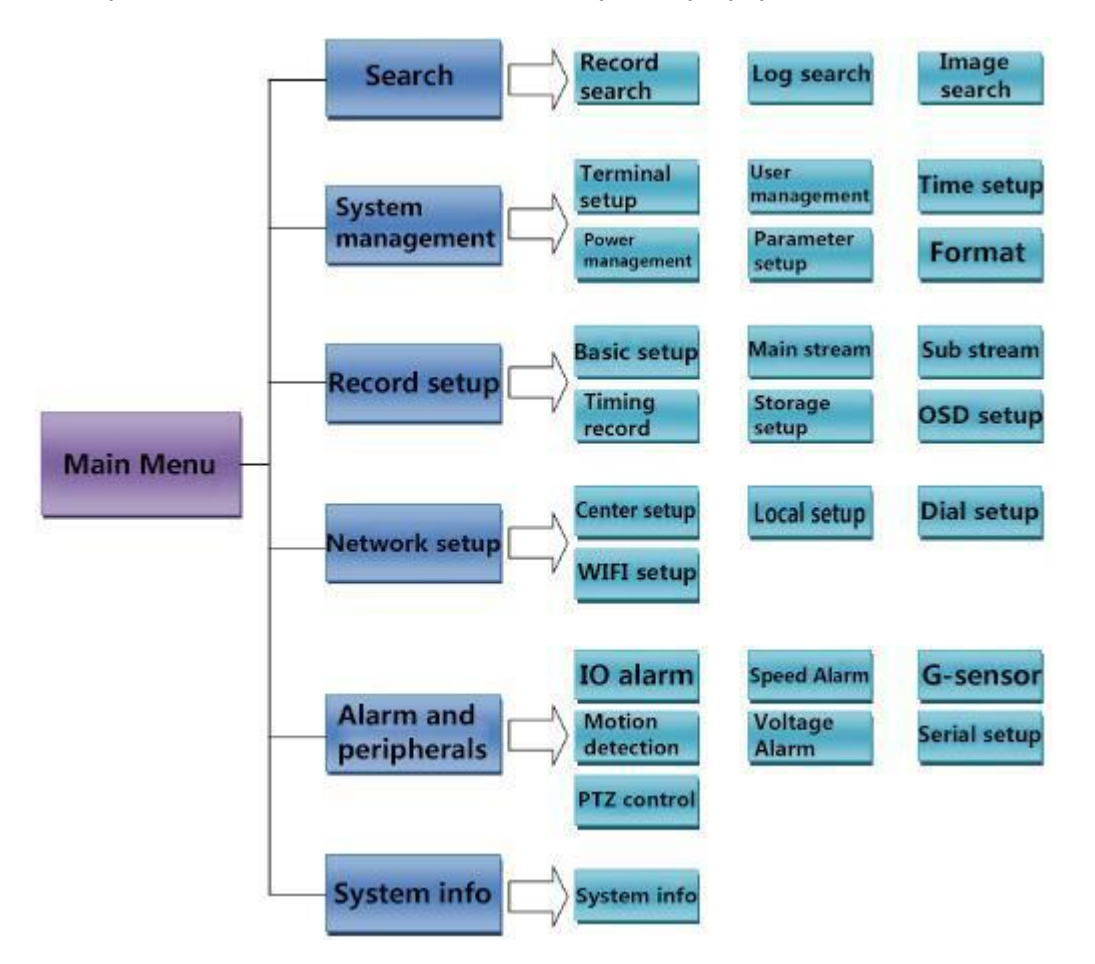

Следующая диаграмма описывает простую структуру меню:

Нажмите на пульте дистанционного управления кнопку [LOGIN], чтобы войти в МЕНЮ видеорегистратора.

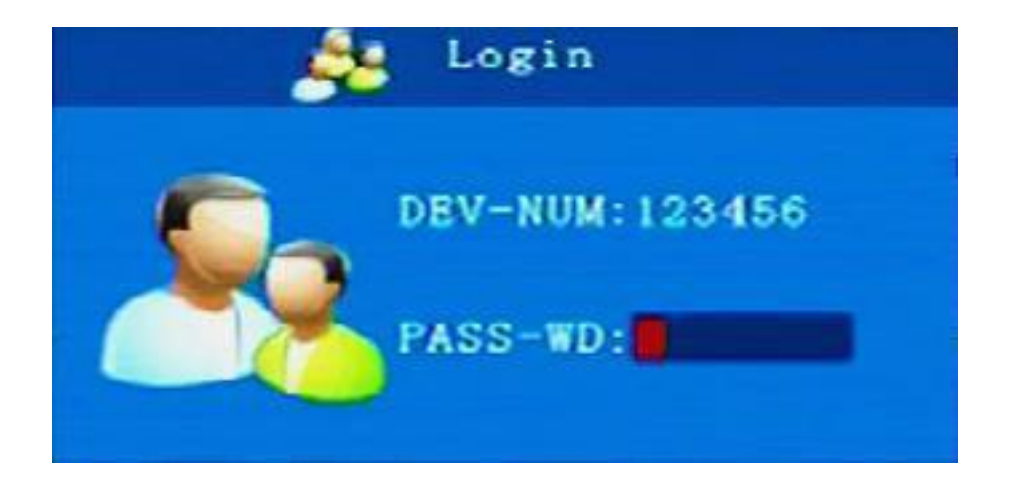

Если система просит вас ввести пароль – сделайте это.

**Пароль: Первоначальный пароль обычных пользователей - 111111, начальный пароль администратора - 888888.**

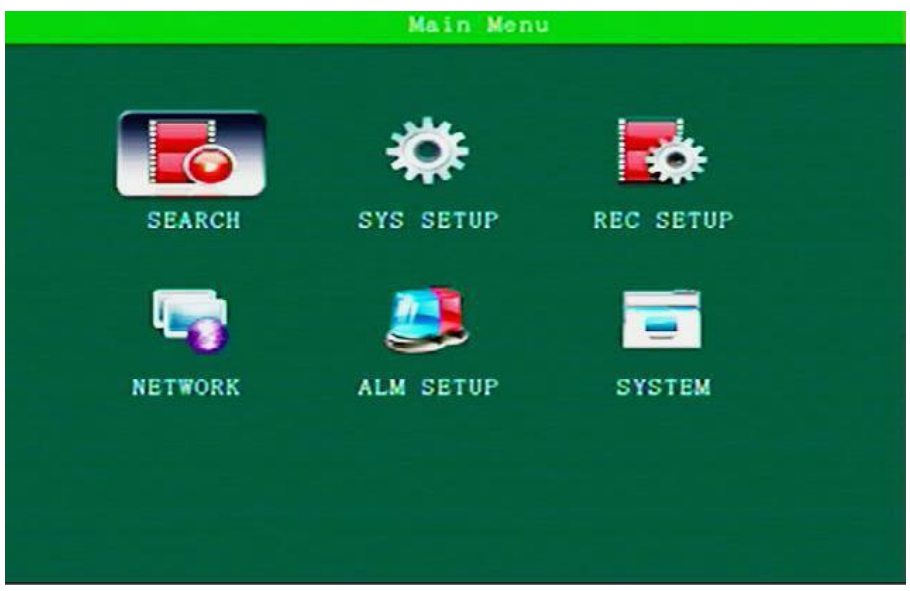

Главное меню включает в себя: SEARCH (Поиск), SYS SETUP (Настройки системы), REC SETUP (Настройки видео), NETWORK (Настройки сети), ALM SETUP (Сигналы тревоги и периферийные устройства), SYSTEM (Системная информация).

#### 4.1 SEARCH

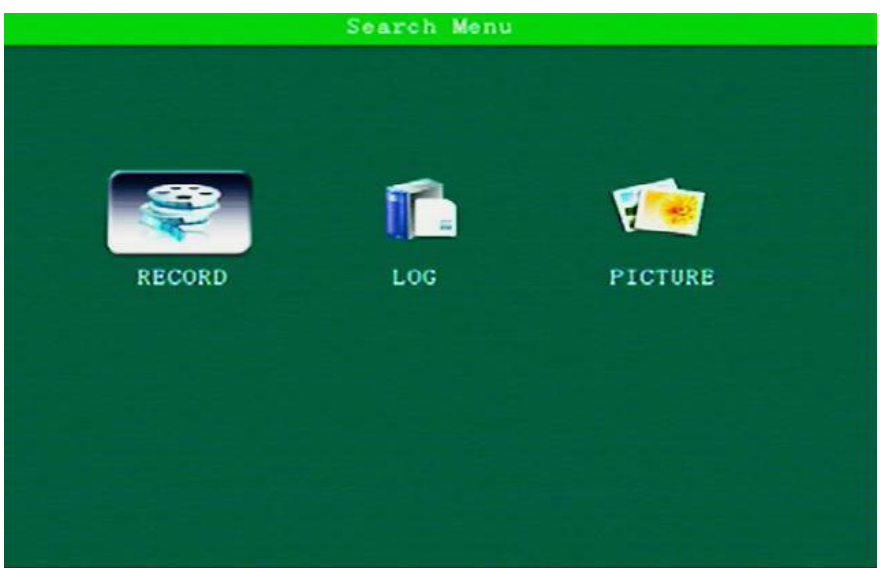

Меню SEARCH включает в себя: RECORD (Поиск видео), LOG (Поиск по журналу) и PICTURE (Поиск изображений).

#### 4.1.2 Поиск видео

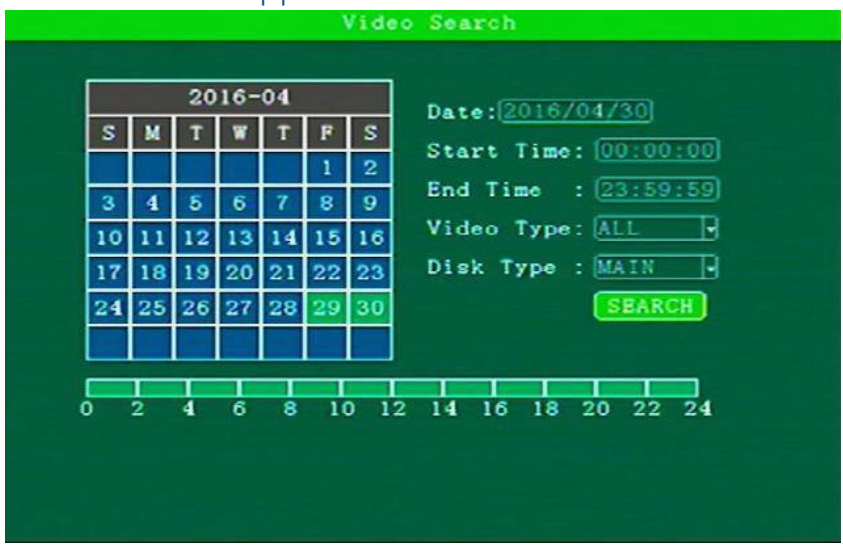

**Date**:выбор даты.

**Start time**:выбор времени начала, по умолчанию - 00:00.

**End time:** выбор времени окончания, по умолчанию - 23: 59.

 **Video Type**:выбор типа записи (все/тревоги).

**Disk Type: выбор диска.** 

Search: Нажмите на "Search" и вы перейдете к результату поиска.

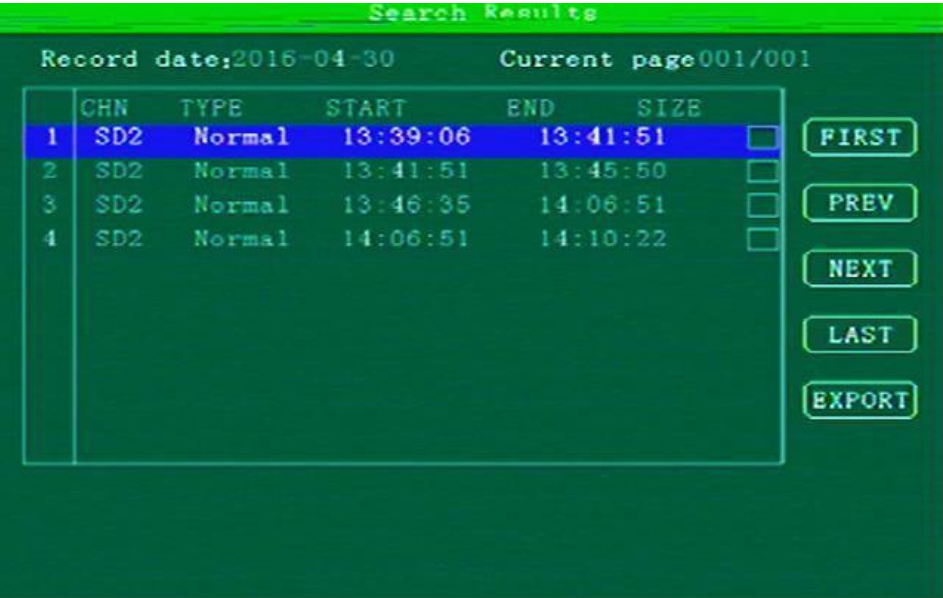

Для того, чтобы выбрать какой-то файл – используйте кнопки со стрелками на вашему пульте дистанционного управления. Вы можете выбрать необходимый вам видеофайл и воспроизвести его.

С помощью кнопок со стрелками выберите: "FIRST" (первый), "Prev" (предыдущий), "Next" (следующий), "Last" (последний), нажмите [ОК], чтобы отобразить страницу.

Чтобы экспортировать файл на USB диск, выберите (отметьте) нужные вам файлы и нажмите на пункт меню EXPORT.

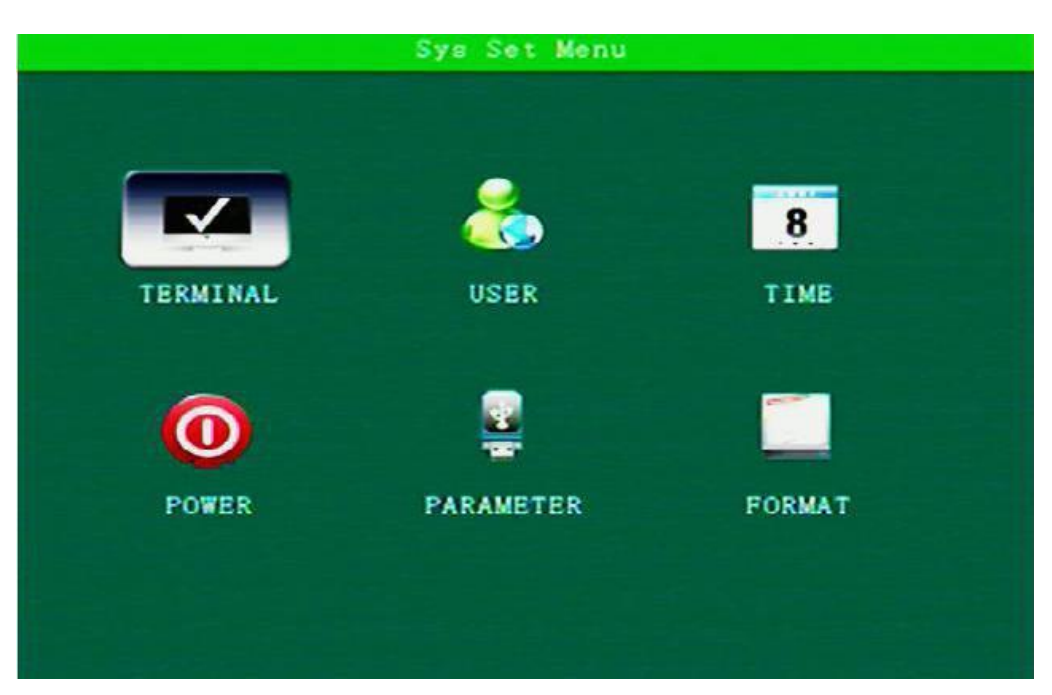

### 4.2 Настройки системы

Меню настроек системы включает в себя: Terminal (Терминал), User (Пользователь), Time (Время), Power (Питание, Энергопотребление), Parameter (Параметры) и Format (Форматирование диска).

### 4.2.1Терминал

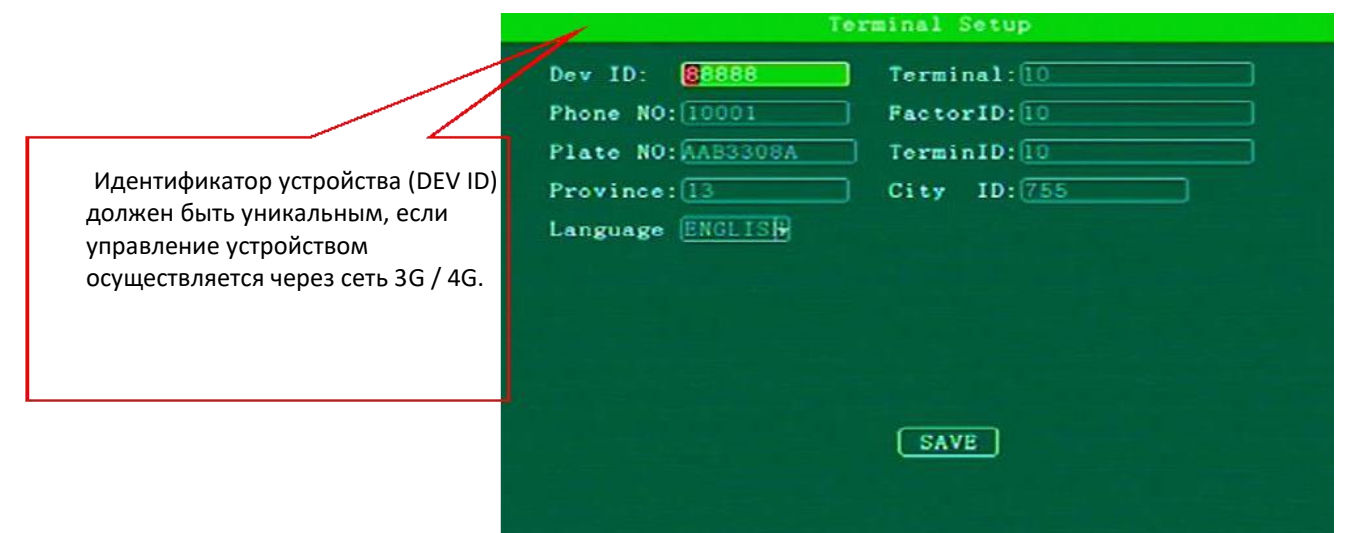

**Device ID**、**Phone No.**、**Plate No.**、**Province ID**、**Terminal Model**、**Factor ID**、**Terminal ID**、 **City ID**:вы можете изменить номер каждого параметра, для этого используйте кнопки с цифрами на пульте ДУ.

**Language (ЯЗЫК)**:выберите язык.

**Примечание:** для сохранения настроек нажмите «SAVE» (Сохранить)

### 4.2.3 Пользователь

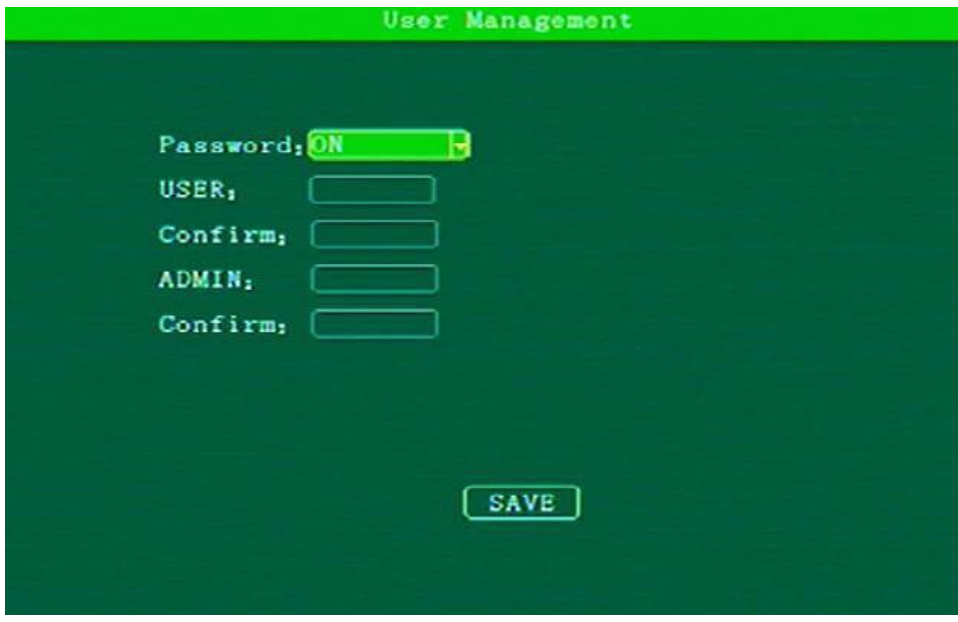

**Password (Пароль):** On (Вкл.)/Off (Выкл)

В данном подменю вы можете включить или отключить ПАРОЛЬ. Вы самостоятельно можете задать (Confirm) пароль для Пользователя (USER) и Администратора (Admin).

### 4.2.3 Время

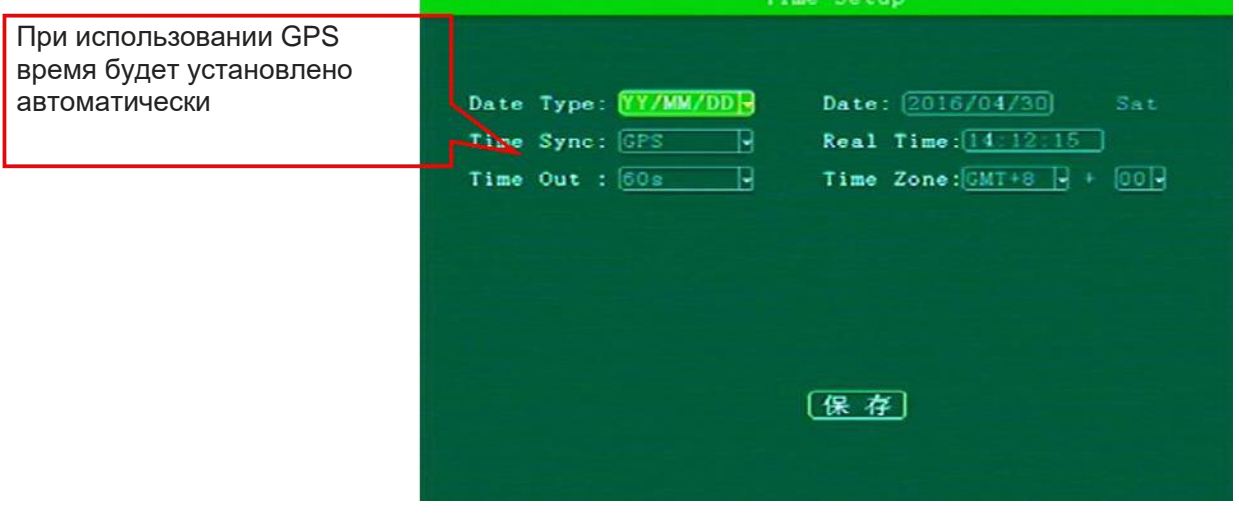

**Date Type (ТИП ДАТЫ):** вы можете выбрать: тип отображения даты год - месяц - день, день - месяц - год, месяц - день - год.

**Time Sync (Синхронизация времени и даты):** Off / GPS / NTP. По умолчанию – GPS **Time out:** Время ожидания меню настройки. Время, через которое произойдет выход из системы текущего пользователя.

**Date (Дата):** установка даты.

**Real Time (Время):** установка времени.

**Time Zone (Часовой пояс):** установка часового пояса.

### 4.2.4 Питание

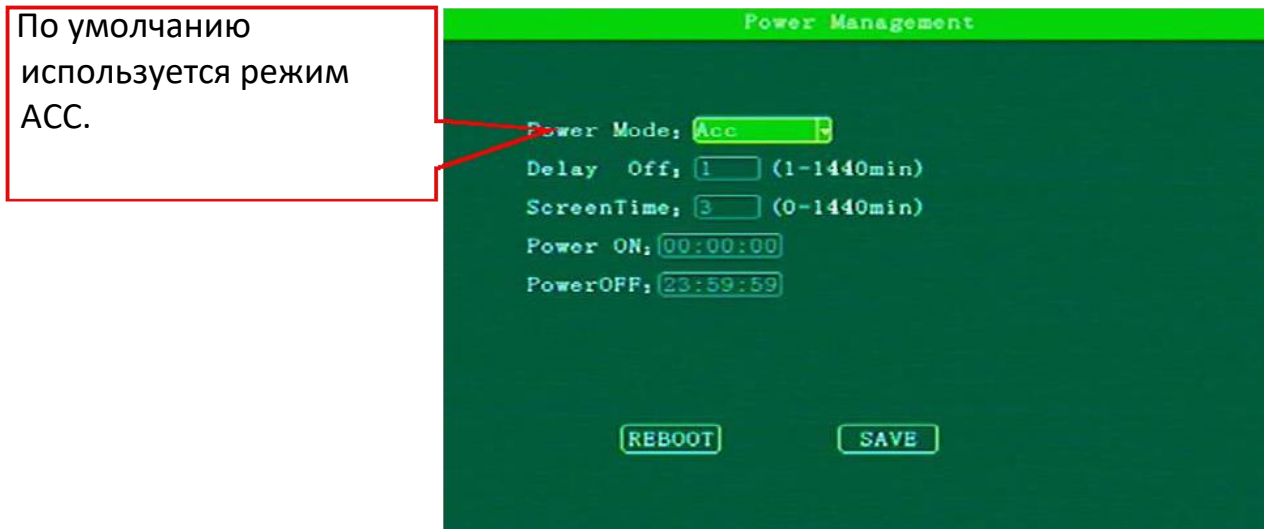

**Power Mode (Режим Питания): Режим АСС / Режим «Включение по расписанию».** 

**Delay off (Задержка выключения):** задержка выключения устройства. Вы можете задать время задержки.

**Power on:** настройка времени включения в режиме «Включение по расписанию».

**Power off:** настройка времени выключения в режиме «Включение по расписанию».

**Примечание**: если вы решили использовать режим «Включение по расписанию» - при подключении питания видеорегистратора желтый и красный провод питания необходимо подключить к постоянному источнику питания (к положительной клемме аккумулятора).

### 4.2.5 Параметры

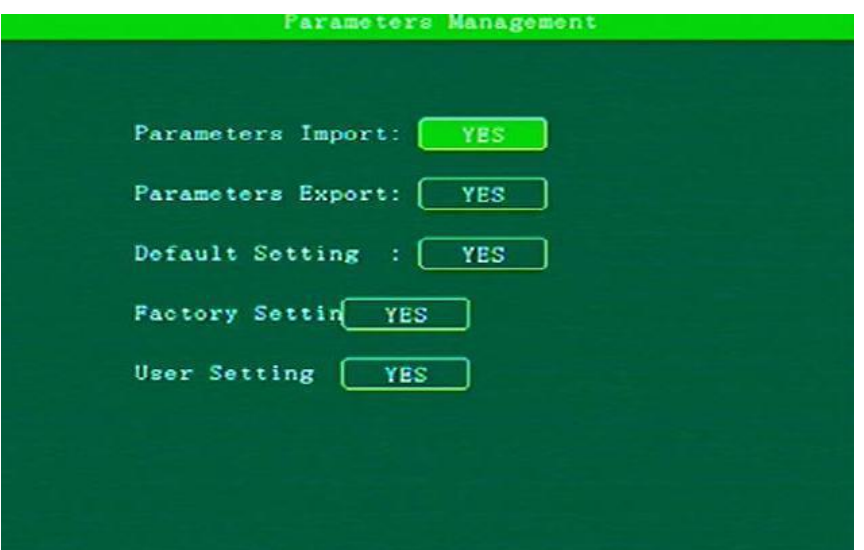

**Parameters import (Импорт Параметров):** импорт информации о конфигурации устройства с текущей SD карты на текущее устройство.

**Parameters Export (Экспорт параметров):** экспорт всей информации о конфигурации текущего устройства на SD карту.

**Default Setting (Настройки по умолчанию):** Сохранить всю информацию о конфигурации для текущего пользователя.

**Factory settings (Заводские настройки):** восстановление всех параметров устройства до заводских настроек.

**User settings (Пользовательские настройки):** восстановление всех параметров устройства для сохранения пользовательских настроек.

### 4.2.6 Форматирование диска

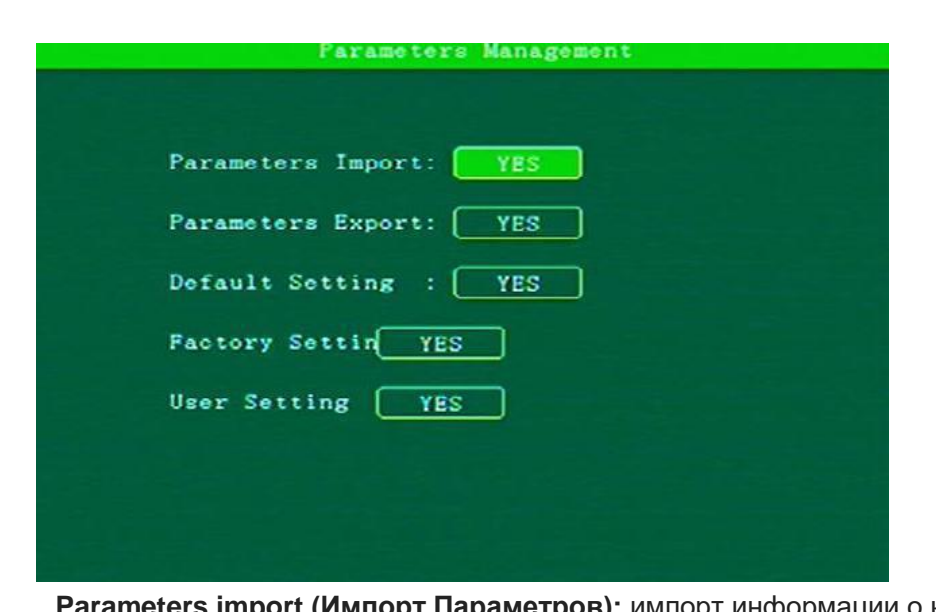

Выберите диск SD1 / SD2 / USB1 и нажмите ОК, чтобы его отформатировать.

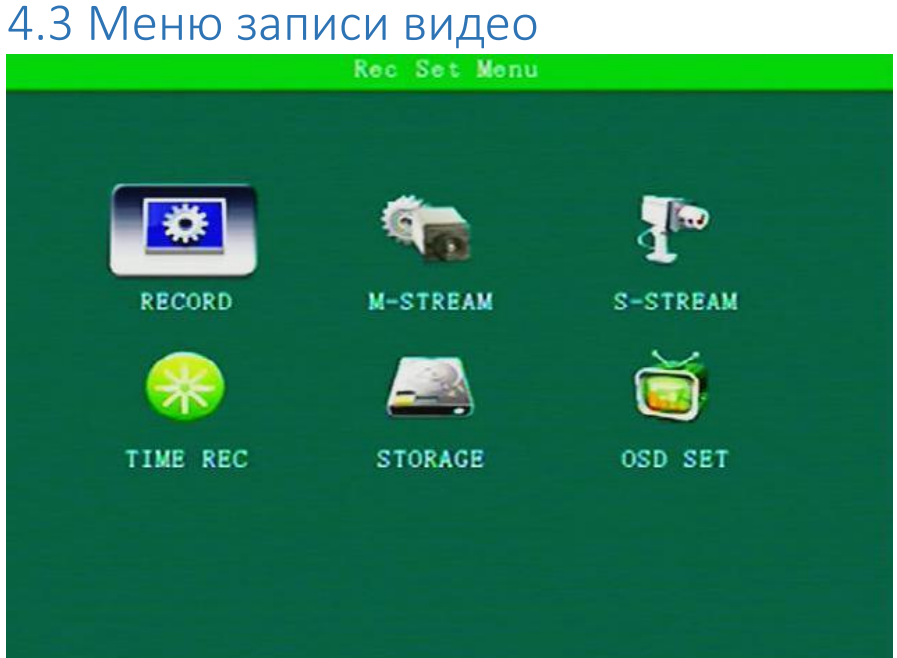

Настройка записи, включая: RECORD (Запись), M-stream (Основной поток), M-stream (Субпоток), TIME REC (Запись по времени), STORAGE (Настройки памяти), OSD SET (Экранное меню).

### 4.3.1 Запись

**Video Type (Стандарт видео):** PAL / NTSC, по умолчанию PAL.

**Camera Type (Тип камеры):** CVBS / AHD / Hybrid

**Packet Type (Время цикла записи):** выкл/5/15/20/25/30 минут, по умолчанию 5 минут.

**Record Mode (Режим записи):** Автоматически / запись по времени / запись по тревоге. По умолчанию – автоматическое включение записи.

**Display Type (Тип дисплея):** 720 × 576/1024 × 768/1280 × 720.

### 4.3.2 Основной поток и суб-поток

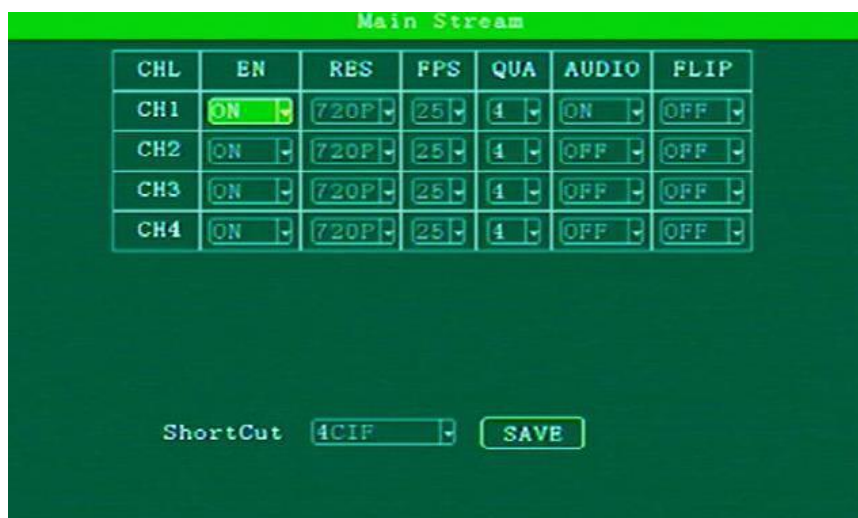

В подменю Main Stream (Основной поток) вы можете включить или отключить запись видео с того или иного канала, а также настроить разрешение видеозаписи, частоту кадров и другие параметры.

В подменю Sub Stream (Суб поток) вы можете произвести настройки потока для 3G.

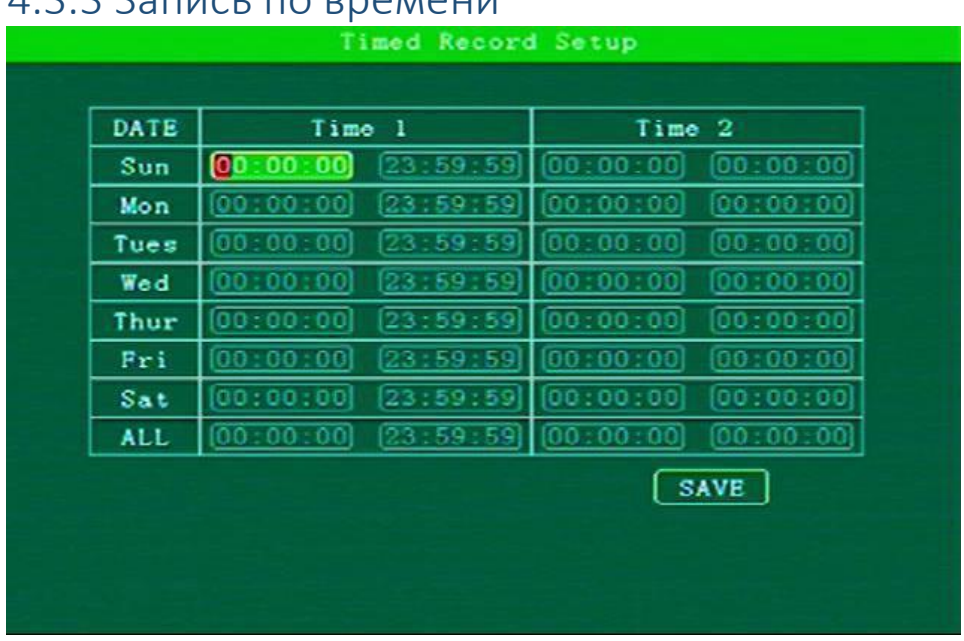

#### 4.3.3 Запись по времени

В данном подменю вы можете настроить точное время и день включения и отключения видео записи (запись по рассписанию).

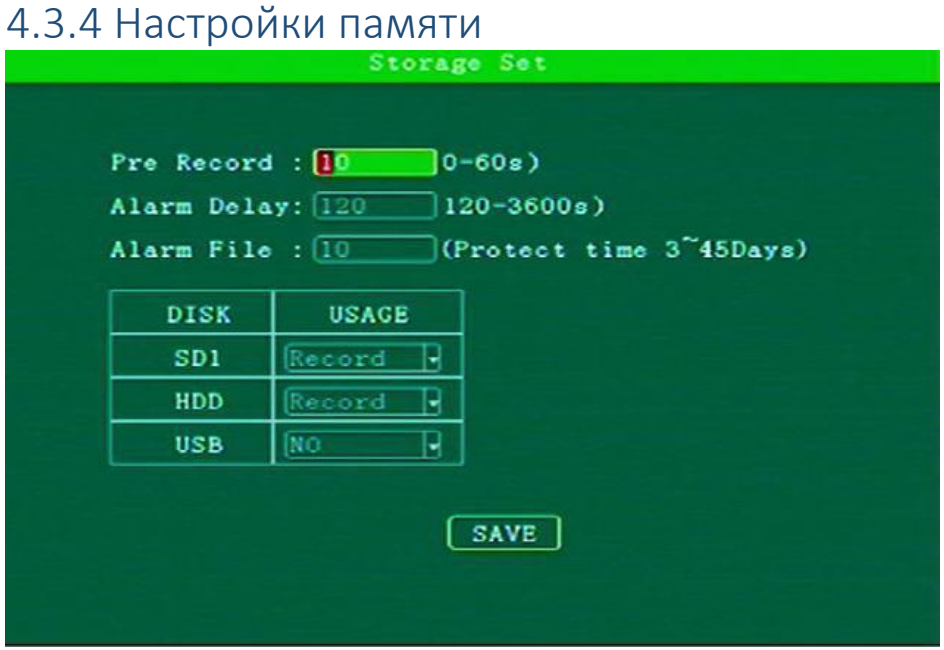

**Pre-recorded (Предварительная запись):** настройка времени предварительной записи.

**Alarm delay (Задержка тревоги):** настройка времени записи по тревоге.

**Alarm file (Хранения файлов тревоги):** вы можете установить время хранения видеозаписей тревог от 3 до 45 дней.

**Disk and Usage (Режим использования диска):** вы можете выбрать диски, на которые будет производиться основная запись, диск, на который будет сохраняться копия записи и диск, на который не будет производиться запись.

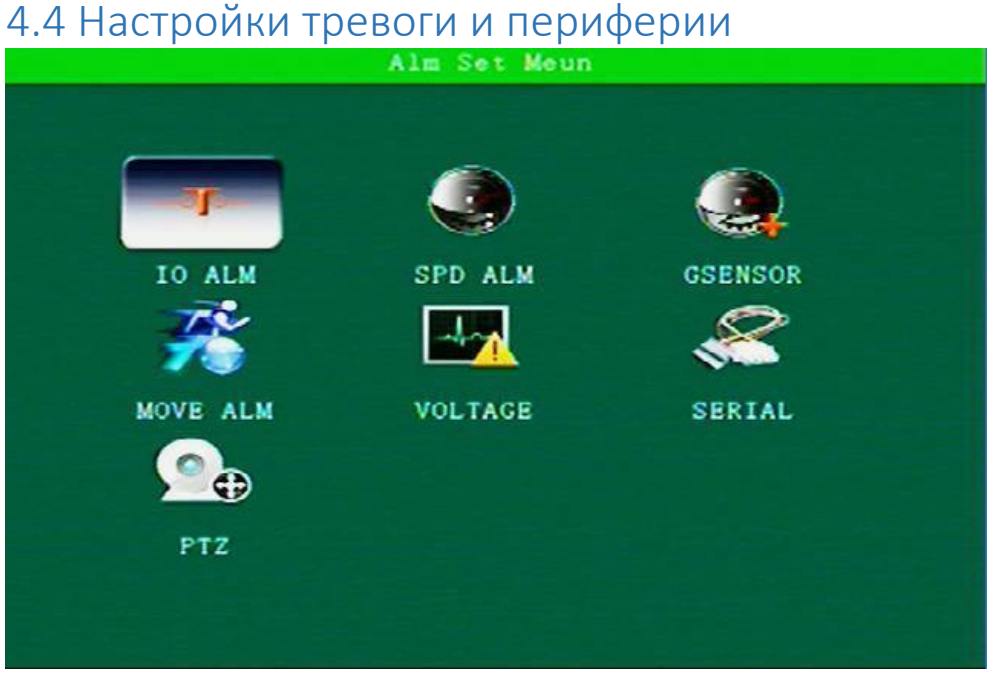

Настройки Тревоги и периферии включают в себя следующие подразделы меню: IO alarm (Датчики), Speed alarm (Скорость), G-sensor, Motion detection (Детектор движения), alarm voltage (Напряжение тревоги), serial port (Управление последовательным портом) and PTZ control management (Управление PTZ).

В каждом подразделе вы можете установить необходимые настройки для каждого вида тревоги.

### 4.5 Системная информация

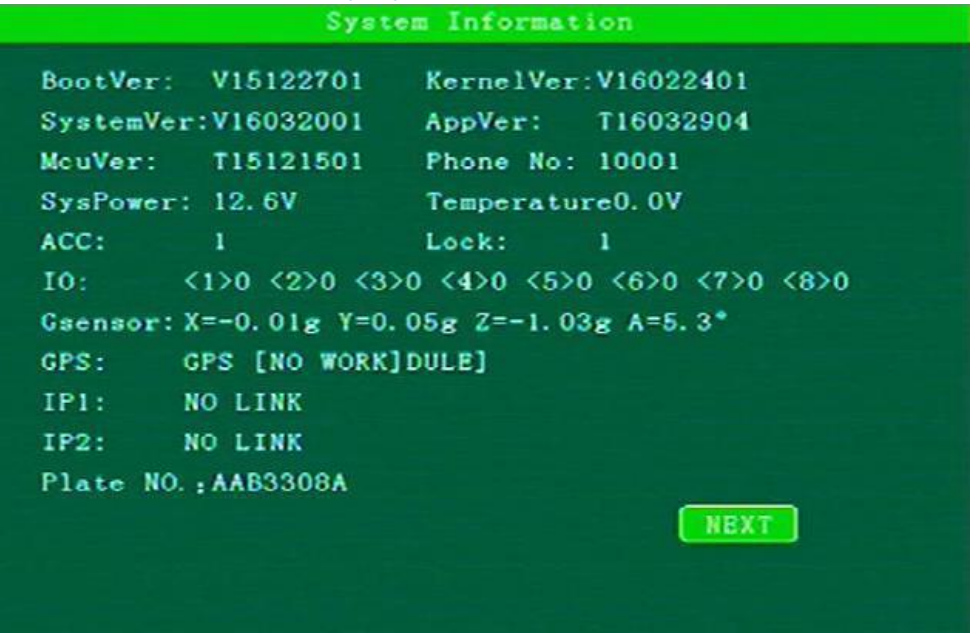

В данном разделе отображается подробная системная информация.

### 5. ПРОСМОТР ВИДЕО НА ПК

Для просмотра видеозаписей используйте специальный MDVR-плеер.

Скачайте установочный файл с сайта [www.pp969.ru](http://www.pp969.ru/) или отправьте запрос на электронную почту [info@pp969.ru](mailto:info@pp969.ru)

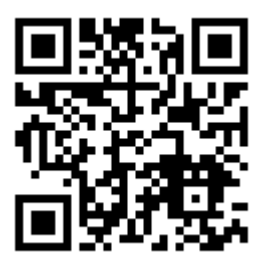

**Внимание:** руководство пользователя можно скачать на сайте [www.pp969.ru](http://www.pp969.ru/) при выборе соответствующей модели видеорегистратора. Производитель оставляет за собой право производить обновление электронной версии текущего Руководства пользователя.